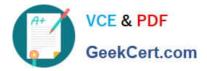

# MB-400<sup>Q&As</sup>

Microsoft Power Apps + Dynamics 365 Developer

## Pass Microsoft MB-400 Exam with 100% Guarantee

Free Download Real Questions & Answers **PDF** and **VCE** file from:

https://www.geekcert.com/mb-400.html

100% Passing Guarantee 100% Money Back Assurance

Following Questions and Answers are all new published by Microsoft Official Exam Center

Instant Download After Purchase

100% Money Back Guarantee

😳 365 Days Free Update

800,000+ Satisfied Customers

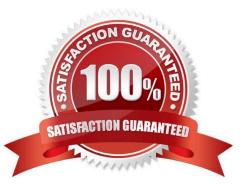

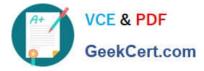

## **QUESTION 1**

## HOTSPOT

A fine arts school uses a custom canvas application based on the Common Data Service (CDS) platform.

Artists experience errors on their Artist canvas app and delays when switching pages.

You need to identify the root causes of these issues.

Which troubleshooting methods should you use? To answer, select the appropriate options in the answer area.

NOTE: Each correct selection is worth one point.

Hot Area:

## Answer Area

| Issue                         | Troubleshooting method                     |
|-------------------------------|--------------------------------------------|
| Artist canvas app has errors. |                                            |
|                               | PowerApp Checker                           |
|                               | Solution Checker                           |
|                               | Site Map validation                        |
| Application runs slowly.      | •                                          |
| C .                           | PowerApps Admin Center                     |
| C                             | Service Performance in PowerApps Analytics |
|                               | Dynamics 365 Service Health                |
|                               | PowerApps client session details           |

Correct Answer:

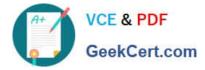

## Answer Area

| Troubleshooting method                     |
|--------------------------------------------|
|                                            |
| PowerApp Checker                           |
| Solution Checker                           |
| Site Map validation                        |
| •                                          |
| PowerApps Admin Center                     |
| Service Performance in PowerApps Analytics |
| Dynamics 365 Service Health                |
| PowerApps client session details           |
|                                            |

Box 1: Site Map validation

When you validate the app, the app designer canvas shows you details about the assets that are missing.

In the app designer, select Validate.

A notification bar appears and shows you whether the app has any errors or warnings. The notification bar shows warnings in cases where, for example, an entity has no forms or views, or the app doesn\\'t contain any components. An error

might appear if a site map isn\\'t configured for the app.

| 1 error message(s): 2 warning(s) found.                                                     |              | Hide Details $\land$ $\times$ |
|---------------------------------------------------------------------------------------------|--------------|-------------------------------|
| ERROR MESSAGE<br>App does not contain Site Map                                              | GeekCert.com |                               |
| WARNING MESSAGE<br>No component is referenced<br>App does not reference at least one entity | Geetto       |                               |

Incorrect Answers:

With Solution checker, you can inspect your code against a set of best practice development rules specific to customizing and extending the CDS for Apps platform. Get access to rich detailed reports listing issues identified, severity,

locations, and sometimes the line code, with linkage to detailed prescriptive guidance on how to fix the problem.

PowerApp Checker checks your solution for any usage of code that was deprecated or any performance or security issues in the code. It checks the plugin code as well as web resources.

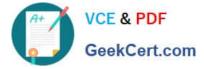

### Box 2: Service Performance in Power Apps Analytic

Regarding Microsoft Power Apps Canvas Driven Apps: for reviewing performance bottlenecks and API calls, admins can leverage the Service Performance report for connection health. Admins can gain insights into the least and best

performing services, the mean response time and success rate for connectors and the 50th, 75th and 95th percentile markers for response time. Each of these can be filtered down by service or connector, device, player version and

regionally.

Reference:

https://docs.microsoft.com/en-us/dynamics365/customerengagement/on-premises/customize/validate-app

https://community.dynamics.com/crm/b/crminthefield/posts/monitoring-the-power-platform-canvas-driven-apps---power-apps-analytics

#### **QUESTION 2**

An organization has a Dynamics 365 Customer Engagement.

You plan to use a JavaScript web resources file in the Accounts form. The file has a dependency on two image web resource files and on the custom field new\_placeofbirth in the Account entity.

You need to add the dependencies for the JavaScript file.

Which three action should you perform? Each correct answer presents part of the solution.

NOTE: Each correct selection is worth one point.

A. From Web Resources, select the JavaScript file for the Account form and then select the JavaScript file.

B. Open the web resources file, add the two image web resources to the dependency\\'s lists, and then add the custom field new\_placeofbirth to the dependency\\'s list.

C. In the Account form, select Form Properties, select Non-Event Dependencies, and then add the custom field new\_placeofbirth.

D. In the Account form, select Form Properties and add the primary JavaScript file and the other two image web resources in Form Libraries.

E. From Settings, select Customization and then select Customize the System.

F. Select Account, select Forms, and then select the Account form.

Correct Answer: BCE

All the Web Resources stored in the database can be accessed in the CRM. Following are the steps involved Step 1 (E) ?Go to Settings then Customizations and then Customize the System.

Step 2 (B)?From the left navigation, select CRM Web Resources.

C: In our Dynamics 365 forms, there are measures we can take to ensure fields that are being used by JavaScript are not removed from forms. To prevent this from happening, we can go to Form Properties and select the Non-Event Dependencies, and add the website field:

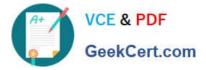

| vents                                                                                                    | Display                    | Parameters     | Non-Event Dependencies                         |                 |                      |  |
|----------------------------------------------------------------------------------------------------|----------------------------|----------------|------------------------------------------------|-----------------|----------------------|--|
|                                                                                                    |                            |                | quired by any external<br>ot be removable from |                 | ripts. Fields in the |  |
|                                                                                                    | le fields:                 |                |                                                | Dependent field | dsz                  |  |
| RECEN<br>Relatio<br>Sales T<br>Send N<br>Service<br>SIC Coo<br>Tax Exe<br>Tax Exe<br>Ticker S<br>Travel (<br>Travel ( | mpt<br>mpt Numbe<br>Symbol | aterials<br>er |                                                |                 |                      |  |
|                                                                                                    | C                          |                |                                                |                 |                      |  |

Reference: https://msdynamics.net/microsoft-dynamics-news/crm-web-resources-using-jscript/

https://docs.microsoft.com/en-us/dynamics 365/customerengagement/on-premises/developer/web-resource-dependencies

## **QUESTION 3**

You need to replace the bicycle inspection forms.

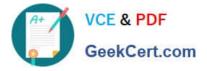

Which two solutions should you use? Each correct answer presents part of the solution.

NOTE: Each correct selection is worth one point.

- A. a canvas app that guides the technician through the inspection
- B. a logic app that guides the technician through the inspection
- C. a flow that maps inspection data to Dynamics 365 for Field Service
- D. a model-driven app based on customer service entities

Correct Answer: CD

Scenario: The Adventure Works Cycles retail location performs bicycle inspections and performance tune-ups. Technicians use paper forms to document the bicycle inspection performed before a tune-up and any additional work performed on the bicycle.

C: The Dynamics 365 Field Service business application helps organizations deliver onsite service to customer locations. The application combines workflow automation, scheduling algorithms, and mobility to set mobile workers up for success when they\\'re onsite with customers fixing issues.

D: Model-driven apps are good for creating end-to-end solutions. For example, after a customer service support ticket has been created, it must be routed, addressed, updated, marked as complete, and so on. There will likely be quite a few teams, roles, and processes involved in this complete cycle of case resolution, which would require a model-driven app.

Reference: https://docs.microsoft.com/en-us/dynamics365/field-service/overview

https://us.hitachi-solutions.com/blog/canvas-vs-model-driven-apps/

### **QUESTION 4**

HOTSPOT

A company has a model-driven app.

A custom button on a form calls a JavaScript function that validates form data fields and creates a web basket. The JavaScript function then displays a message to the user.

Users are located in the United States, which uses ISO Code 1033, and France, which uses ISO Code 1036.

Users in France report that the message displays in English.

You need to modify the RibbonDiffXml file to ensure that messages appear in the user\\'s language.

How should you complete the CommandDefinition node? To answer, select the appropriate options in the answer area.

NOTE: Each correct selection is worth one point.

Hot Area:

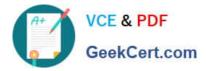

## Answer Area

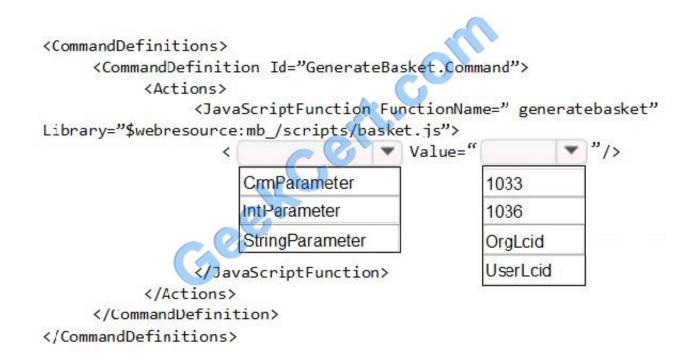

Correct Answer:

## Answer Area

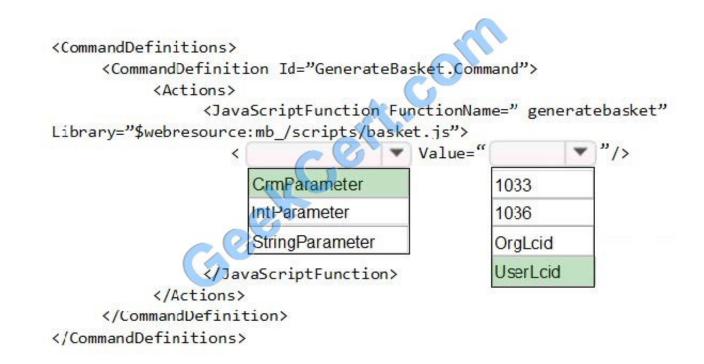

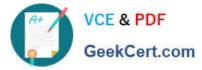

### Box 1: CrmParameter

Ribbon actions are defined in the element of a element. There are several ways to pass contextual Dynamics 365 for Customer Engagement information as query string parameters to a URL by using the

ribbon.

You can use a element together with a element.

Box 2: UserLcid

Userlcid User Language Code: Language code identifier that is used by the current user.

Reference:

https://docs.microsoft.com/en-us/dynamics365/customerengagement/on-premises/developer/customize-dev/pass-parameters-url-by-using-ribbon

#### **QUESTION 5**

A client uses a model-driven app that is deployed by using a managed solution in the production environment. The app contains only entities and UI components and has no custom code or extensions to the platform.

The client needs an exact copy of the app with a different name in the production environment.

You need to recreate this app in production without disrupting the end users.

What should you do?

A. Select the original model-driven app, select Edit, and then select Save As.

B. Create a new model-driven app. Select the Use existing solution to create the App check box, and then select the solution that contains the original app.

C. Select the managed solution and select Clone.

D. Create a new model-driven app, manually add each component, and then recreate its original functions.

E. Add the original app to a solution, export it as unmanaged, import it into a test environment and rename it, and then deploy it back into production.

Correct Answer: B

The option Use existing solution allow users to select a specific solution for this app. Users can create a whole new design from scratch by not checking check box of use existing solution.

Reference: https://www.inogic.com/blog/2019/02/create-model-driven-app-cds-environment/

Latest MB-400 Dumps

MB-400 VCE Dumps

**MB-400 Exam Questions** 

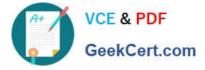

To Read the Whole Q&As, please purchase the Complete Version from Our website.

## Try our product !

100% Guaranteed Success
100% Money Back Guarantee
365 Days Free Update
Instant Download After Purchase
24x7 Customer Support
Average 99.9% Success Rate
More than 800,000 Satisfied Customers Worldwide
Multi-Platform capabilities - Windows, Mac, Android, iPhone, iPod, iPad, Kindle

We provide exam PDF and VCE of Cisco, Microsoft, IBM, CompTIA, Oracle and other IT Certifications. You can view Vendor list of All Certification Exams offered:

## https://www.geekcert.com/allproducts

## **Need Help**

Please provide as much detail as possible so we can best assist you. To update a previously submitted ticket:

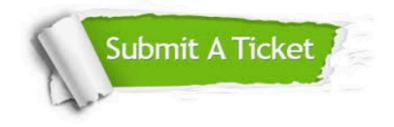

#### **One Year Free Update**

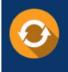

Free update is available within One Year after your purchase. After One Year, you will get 50% discounts for updating. And we are proud to boast a 24/7 efficient Customer Support system via Email.

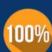

To ensure that you are spending on quality products, we provide 100% money back guarantee for 3<u>0 days</u>

**Money Back Guarantee** 

from the date of purchase

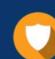

#### Security & Privacy

We respect customer privacy. We use McAfee's security service to provide you with utmost security for your personal information & peace of mind.

Any charges made through this site will appear as Global Simulators Limited. All trademarks are the property of their respective owners. Copyright © geekcert, All Rights Reserved.